## SEE, THINK, MAKE, DO

### **Monday Makes: Animation Taster**

For ages 8+

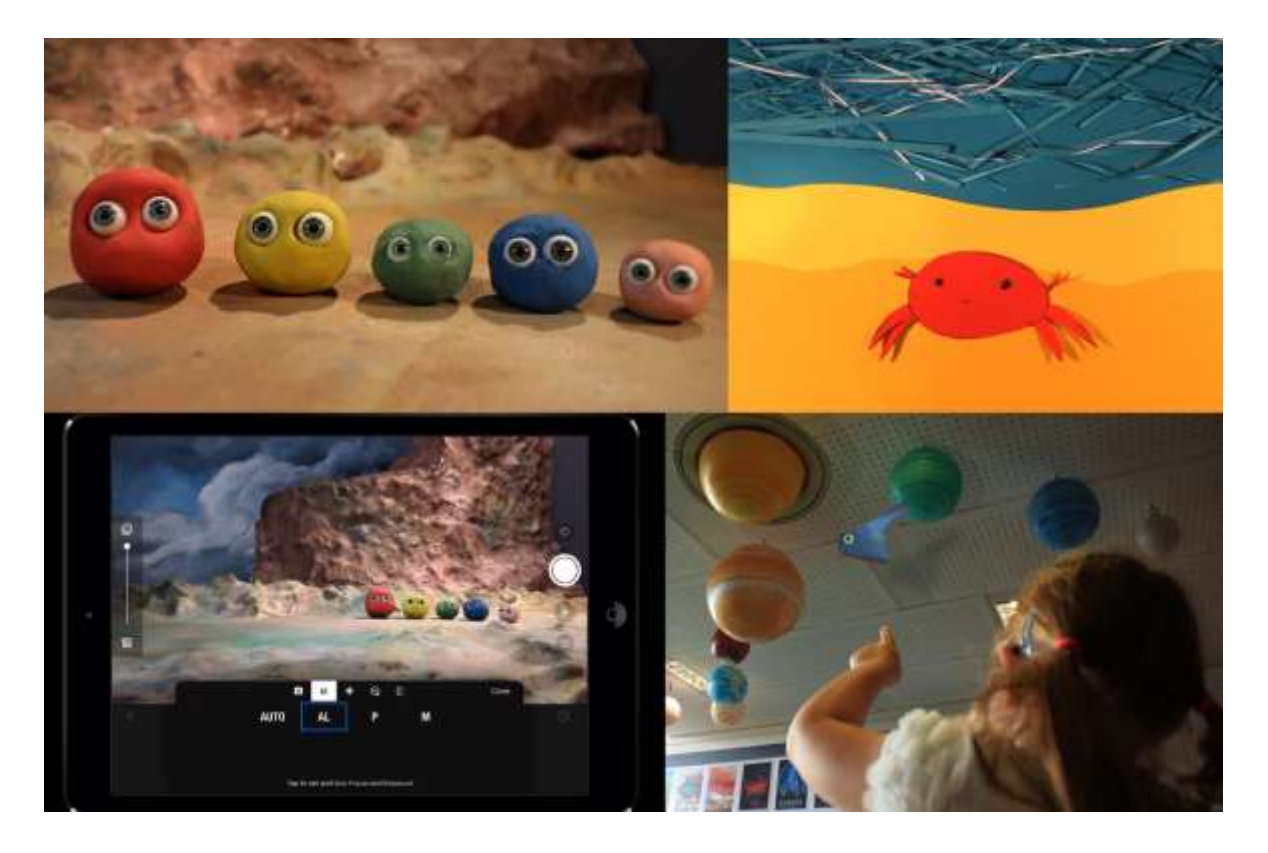

This week we've been inspired by the animated films shown at Discovery Film Festival to create our own stop motion animations and time-lapse films.

Our Learning team use animation for lots of workshops and projects, using techniques ranging from 19th century zoetropes and flickbooks to stop motion. For this week's make we'll be using an app to bring drawings, objects or photos to life.

- **See**: Our [Animation Taster video](https://bit.ly/animationtaster) for some examples of animations made at DCA and to learn how to make your own.
- **Think:** About your favourite animations do they use drawings, stop motion or computer animation? Watch some of the [short films](https://www.dca.org.uk/search?keywords=Discovery+Short+of+the+Week&where=stories) from Discovery Film Festival for inspiration.
- **Make:** An animated film! Explore and experiment, create a storyboard and have fun shooting your film.
- **Do:** Share your film online using #DCAmakes. We can't wait to watch them!

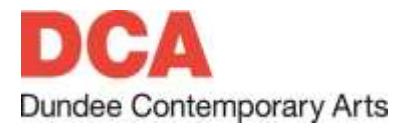

## SEE, THINK, MAKE, DO

### **Animation Taster Step-by-step**

#### **What you'll need:**

- A tablet or phone
- A stand or tripod
- [Stop Motion Studio](https://www.cateater.com/try.html) app / [Stop Motion Studio Pro](https://www.cateater.com/) app (£) from Cateater or an [alternative animation app](#page-5-0)
- Lamps or effective overhead lighting
- Objects, drawings or a scene to animate (this could be as simple as the scene from your window to make a time-lapse or a more compicated painted background with characters you've made from clay or cardboard, or Lego/ toys)

### **Optional**

- A remote shutter button
- Sticky tack

#### **Step 1**

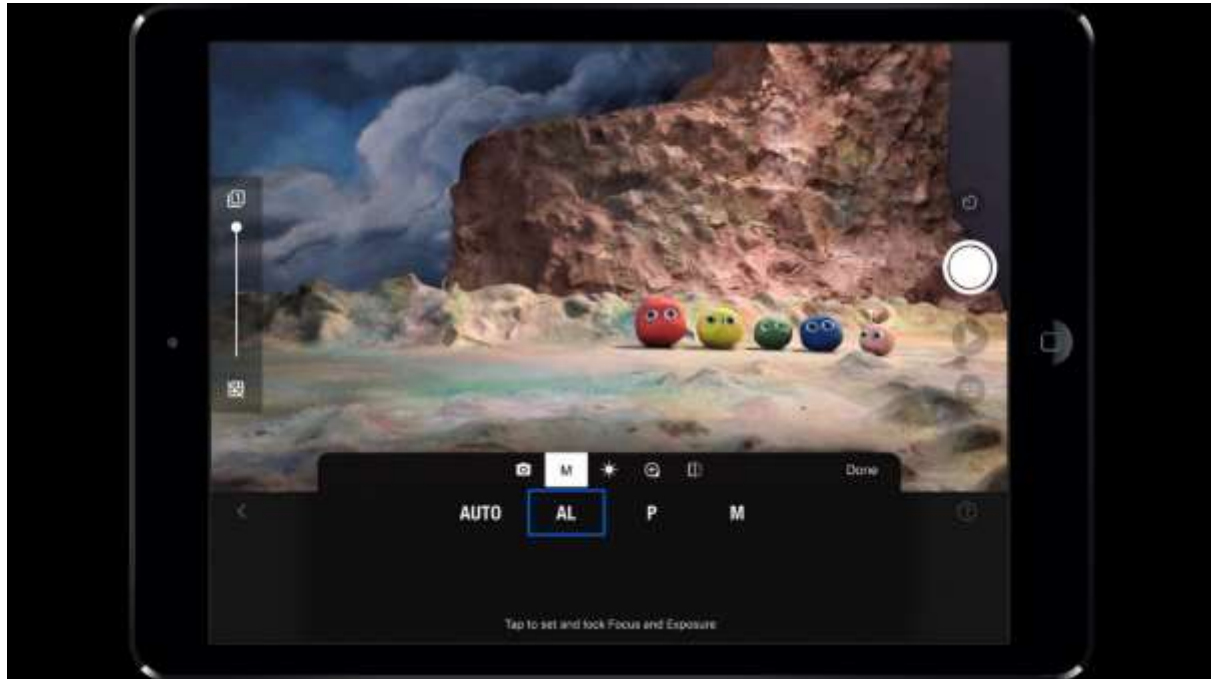

Watch our Animation Taster video here:<https://bit.ly/animationtaster> Decide if you'd like to make a stop motion animation or a time-lapse.

#### **Step 2**

Download an animation app. In our Animation Taster we use the Stop Motion Studio Pro app which costs to download. [Stop Motion Studio](https://www.cateater.com/try.html) is a free version with many of the same functions. You can find a list of more animation apps [here.](#page-5-0)

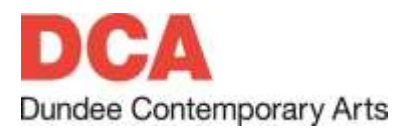

# SEE, THINK, MAKE, DO

**Step 3**

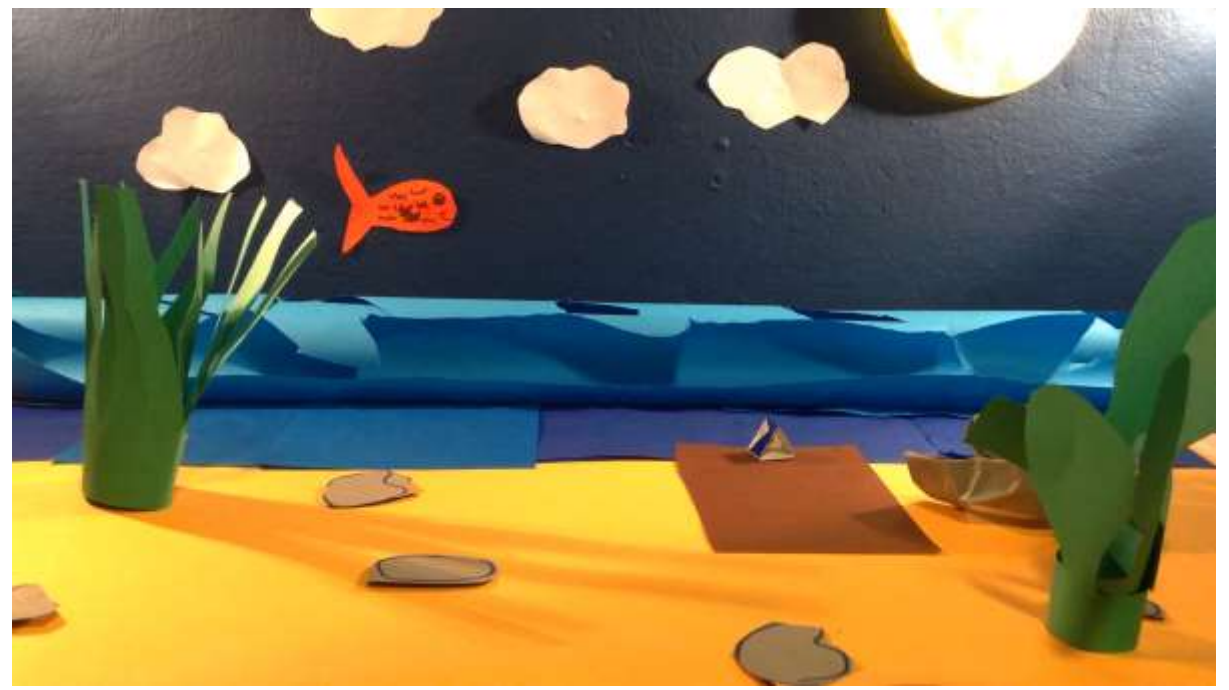

Read our tips below for your chosen method, gather together everything you need and then have fun making your animation.

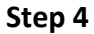

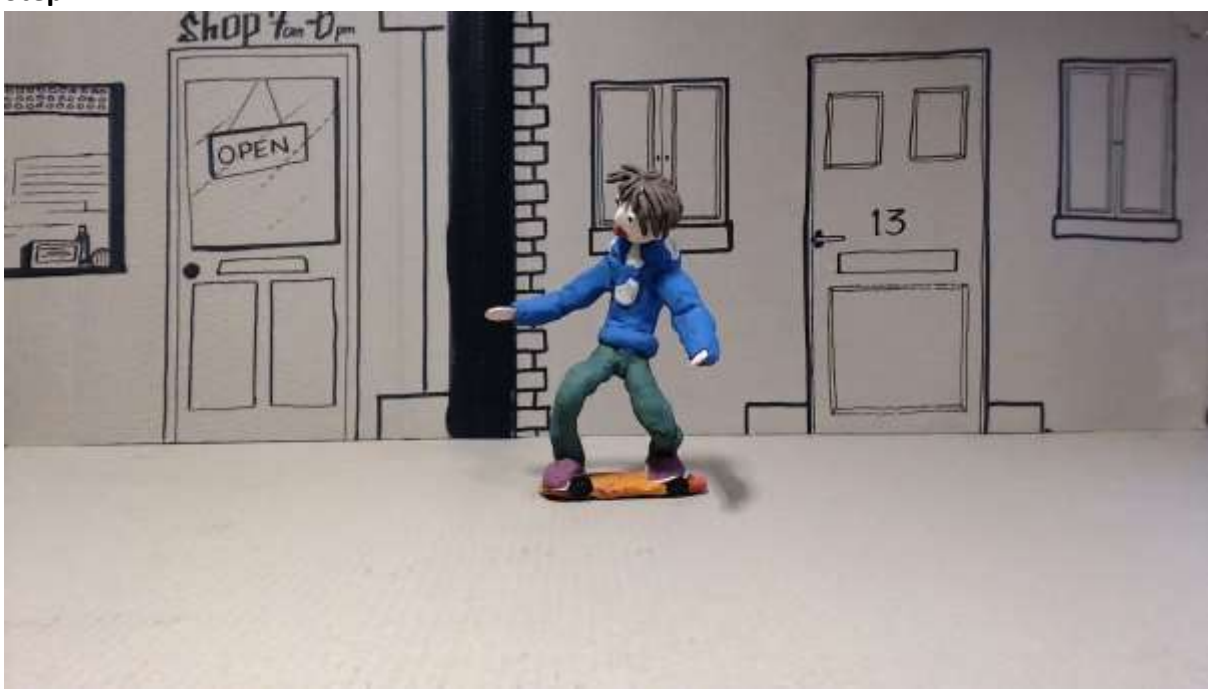

Share your finished films with us using #DCAmakes – we can't wait to watch your animations!

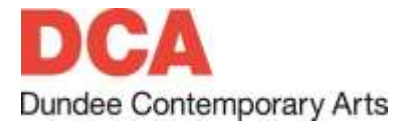

## SEE, THINK, MAKE, DO

#### **Tips for Stop Motion**

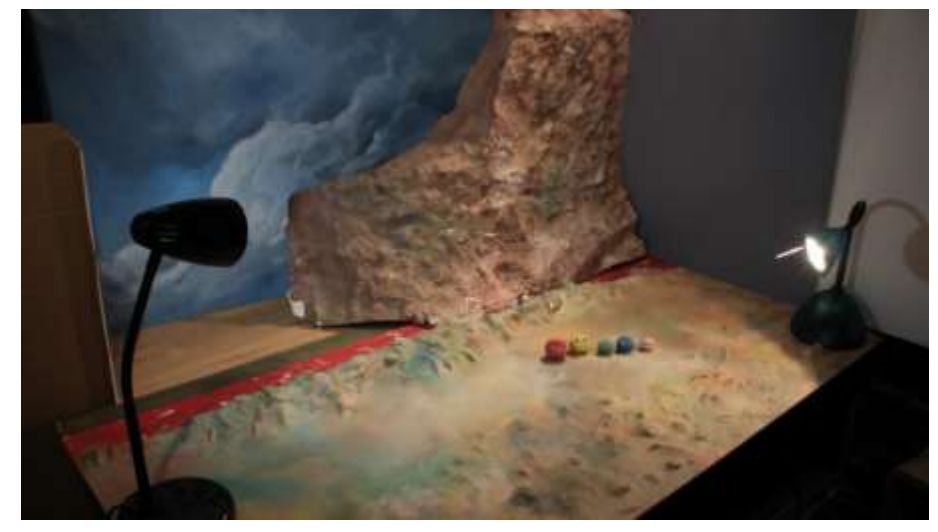

- 1. **Plan out your animation** Think about your idea, storyline, characters and set as well as what camera angle or angles you want to use and where to put your lights. Make notes, draw out a storyboard and make sure you have everything ready before you start.
- 2. **Widescreen** If you're designing a background remember that the screen shape is landscape format rather than portrait so make it wider than it is high.
- 3. **Make everything secure** Fix your background securely to a wall. If you're making characters use materials that will stay in place when you take your hands away. Use stikcy tack to hold items and drawings in position.
- 4. **Get enough shots** There are usually 24 still pictures or frames in a second of animated film but you can take **12 shots** or frames a second (this is called "shooting on twos"). This means you can work faster but still keep it looking smooth. Shooting less than 12 shots or frames would make your finished film look jerky.
- 5. **Keep going** Once you've started animating, **don't come out of the app at any point until you've finished**. If you do, then the app may reset the camera settings and it can be hard to set everything up again exactly as it was before.
- 6. **Experiment and have fun** Don't worry about everything being perfect. The more animations you make the more confidence and knowledge you'll gain. Start off with a simple idea and then add more elements as you get the hang of it.

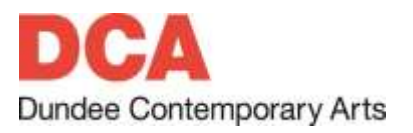

## SEE, THINK, MAKE, DO

### **Tips for Time-lapse**

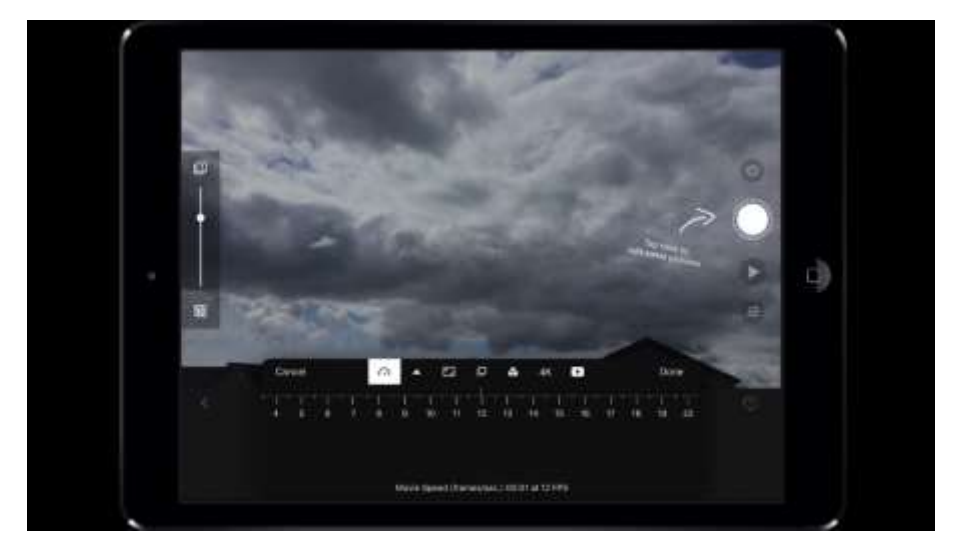

- 1. **Safety first** Make sure that there is a safe place for you to film from and that you and your device aren't in a position that is inconvenient or in the way of other people.
- 2. **Plug it in** When it is safe to do so, it's best to use mains power for your device. This is particularly important if you are recording a long time-lapse. You don't want the battery running out just as the flower opens or the sun disappears behind the horizon. Be careful with the cables and tape them down to stop anyone tripping over them.
- 3. **Charge it up** If you are using your device on battery power, make sure the battery is fully charged. Reducing the screen brightness can help the battery last longer.
- 4. **Check the forecast** If you are planning on filming a time-lapse outside make sure to check the weather forecast before you start. Avoid filming in the rain or strong winds unless there's a sheltered spot for you and your device. Water could damage your device and the wind could cause it to move causing a jittery image when you play the time-lapse back.

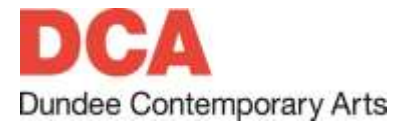

## SEE, THINK, MAKE, DO

#### <span id="page-5-0"></span>**More Animation Apps**

iOS:

**OSnap!** Time-Lapse and Stop Motion App (Justin Cegnar)

**iMotion** (FingerLab)

Android:

**PicPac Stop Motion & TimeLapse** (Animatives)

**Time Spirit** (TimeLapse Studio)

**Framelapse: Time Lapse Camera & Fast Motion Videos** (Neximo Labs)

Both platforms:

**I Can Animate Lite** (Kudlian Software)

**Life Lapse Stop Motion Maker** (Bolandia Creative Inc.)

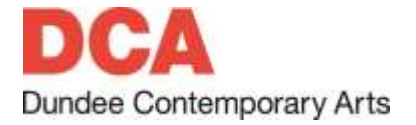